### TP de Physique n<sup>o</sup>10 Charge et décharge d'un condensateur

## **1 Circuit électrique**

• Voici le circuit qui va être utilisé :

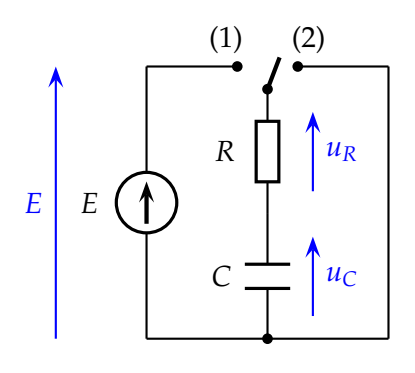

Notez bien les sens des tensions, que vous devez savoir placer.

• Lorsque que l'interrupteur à deux positions est sur la position (1), le condensateur se charge à travers la résistance *R*.

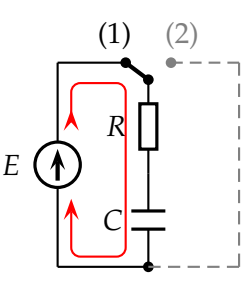

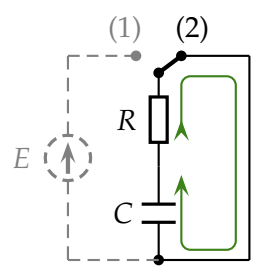

- Lorsqu'il est en position (2), le condensateur se décharge dans le résistance *R*.
- Attention, les condensateurs sont polarisés, bien repérer sur le corps du condensateur les signes moins qui indiqent la borne à brancher au pôle moins du générateur continu.

Les condensateurs électrochimiques utilisés ont une polarité, à respecter impérativement !

Attention, la borne moins du condensateur n'est pas forcément du côté du connecteur en plastique noir !

- L'interrupteur à deux positions a une double rangée de bornes, en terminale on n'utilise que les bornes d'un seul côté.
- L'interface Systram-SP5 utilisée est très évoluée. Cependant, dans un but de bachottage, on va dans un premier temps brancher les deux voies EA1 et EA2 de l'interface exactement comme si l'on branchait les deux voies CH1 et CH2 d'un oscilloscope :

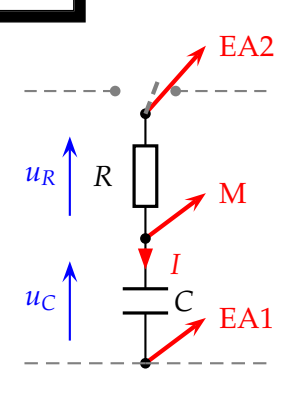

• On commence les premières mesures avec un condensateur de capacité *C* = 4 700 µF et un conducteur ohmique de résistance *R* = 100 Ω.

> Erreur dans le câblage du circuit = Sanction à l'épreuve expérimentale

Lors du raccordement d'un schéma :

- Commencer par câbler le circuit principal avec méthode et attention ;
- Disposer en dernier les branchements de l'interface.

# **2 Réglages de l'interface**

- Sous Latis Pro, dans Entrées Analogiques, cliquer sur les boutons correspondants aux entrées EA1 et EA2, afin d'activer les mesures sur ces bornes.
- Dans Acquisition, onglet Temporelle, laisser Points : 1000 pour le nombre de points de mesure, et entrer Total : 5 secondes pour la durée totale de l'acquisition. Cocher Mode permanent pour faciliter les premières vérifications des réglages.
- Lancer l'acquisition (neuvième icône de la barre d'outils). La touche Echap permet d'arrêter l'acquisition. Noter les valeurs des tensions mesurées par l'interface au bout d'un temps long, pour chaque position 1 ou 2 de l'interrupteur.

La vérification de ces valeurs permet de s'assurer de l'absence de faux-contacts dans le circuit et du fonctionnement correct de l'interface d'acquisition.

• Décocher maintenant le mode permanent. Sous déclenchement, choisir EA2 comme Source, Montant pour le Sens, 1 volt pour le Seuil et un Pré-Trigger de 25 %. À partir d'une position où le condensateur est totalement déchargé, enregistrer la charge. Bien attendre plusieurs secondes entre chaque manipulation, afin de laisser le temps au logiciel d'effectuer la mesure ! Jeter un coup d'œil au décompte en haut à droite, pour comprendre où en sont les mesures.

## **3 Exploitation**

• Une fois une capture satisfaisante obtenue, cliquer sur le menu Traitements > Feuille de calcul. Entrer les commandes suivantes :

```
C = 4700e-6R = 100uc=-EA1
ur=EA2
i=ur/R
q=c*uc
```
La signification de ces calculs sera abondamment discutée dans la suite. Cliquer sur Calcul > Exécuter (F2) dans le menu. Vous pouvez fermer la feuille de calcul pour l'instant.

- Cliquer sur l'icône Liste des Courbes. Par un clic droit, retirer les courbes EA1 et EA2, les remplacer par les courbes uc et i, par glissé-déposé. Conseil : glisser-déposer i sur la droite du graphique, pour créer un nouvel axe. Double-cliquer sur cet axe pour changer l'échelle et faire concorder les zéros avec l'autre axe.
- Reproduire le graphique obtenu sur votre compterendu. Évaluer sur le graphique la durée ∆*t* nécessaire pour atteindre un état stationnaire (un état dans lequel les variations de toutes les grandeurs deviennent négligeables).
- Cliquer sur Traitements > Modélisation, glisserdéposer uc comme courbe à modéliser, et choisir une exponentielle croissante comme modèle. Cliquer sur le graphique pour délimiter les deux extrémités de la zone devant être modélisée. Noter les valeurs de *A* et de τ obtenues, ainsi que le cœfficient de corrélation.
- Recommencer les mesures en changeant la valeur de la capacité du condensateur, pour *C* = 1 000 µF. Il faut changer aussi la valeur de la capacité indiquée dans la feuille de calcul, et relancer le calcul (F2) :

#### C=1000e-6

Recliquer sur Traitements > Modélisation, Calculer le modèle sous la fenêtre Modélisation, éventuellement en déplaçant les limites extrêmes si le modèle ne converge pas. Noter les valeurs obtenues, et évaluer à nouveau la durée ∆*t* de retour à l'état stationnaire.

• Recommencer les mesures en changeant la valeur de la résistance du conducteur ohmique, pour*R* = 1 kΩ. Mêmes procédures que précédemment :

#### $R=1e3$

Dans ce dernier cas, on pourra changer le temps d'acquisition à 20 s. Attention, il faut attendre plus d'une trentaine de secondes pour la décharge complète du condensateur !

• Terminer par la dernière possibilité de combinaison des valeurs de *R* et *C* mises à votre disposition. Mêmes procédures et mêmes mesures.

#### **Prolongements**

- Retirer toutes les courbes du graphique, et les remplacer par i et q. Cliquer sur Traitements > Dérivée, calculer la dérivée de q, comparer qualitativement avec i.
- Faire un nouvel enregistrement, pour la décharge du condensateur. Il est nécessaire de changer les réglages du déclenchement. Reproduire le graphique obtenu sur votre compte rendu.
- Utiliser le mode différentiel de l'interface d'acquisition. Il est judicieux dans ce cas de modifier les branchements de l'interface, pour la brancher comme on branche des voltmètres.

### **4 Questions**

- **a.** Quelle est l'influence des valeurs de *R* et de *C* sur la durée ∆*t* de retour à l'état stationnaire ?
- **b.** Dans chaque cas traité, calculer la valeur de la constante de temps τ, en secondes, à partir de la formule théorique :

$$
\tau=RC
$$

Comparer les résultats avec ce qui a été obtenu par modélisation de la tension  $u_C(t)$ .

- **c.** Dans le cas de la charge d'un condensateur, indiquer comment évoluent la tension *u<sup>C</sup>* à ses bornes et l'intensité *i* le traversant (valeur initiale, variations, valeur limite, etc.).
- **d.** Même question pour la décharge.

 $\star$ ⋆

### Notes TP de Physique n<sup>o</sup>10 Charge et décharge d'un condensateur

Résultats, dans l'ordre :

*A* = 6,031 V et  $\tau$  = 0,484 s

$$
A = 5,735
$$
 V et  $\tau = 0,104$  s

 $A = 5,924$  V et  $\tau = 1,024$  s

*A* = 5,924 V et  $\tau$  = 1,024 s